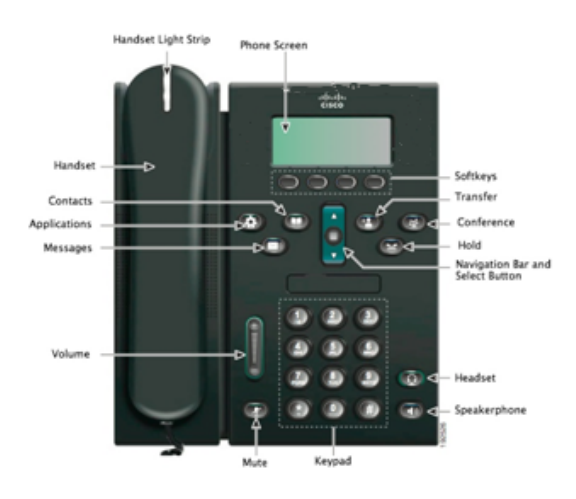

*Need help?* Call the Technology HelpDesk at x80250. Dial 0 to reach the front office. For emergencies dial 911.

### **SOFT KEYS**

Located along the bottom of your phone screen. The functions will change depending on the phone state.

# **TO PLACE A CALL**

#### **Internal**

- Lift Handset, press the *Speaker* button, line button or the *New Call* soft key
- Dial the 5-digit extension

### **External**

- Lift Handset, press the *Speaker* button, line button or the *New Call* soft key
- $\cdot$  Local Dial 9 + number
- Long Distance Dial  $9 + 1 +$  ten digit number (classrooms must call front office and be transferred to the long distance number).

## **DIRECTORIES**

- To view the Corporate Directory\* press the *Contacts* button
- Scroll to the directory that you would like to view
- Press the *Select* soft key
- To place a call to one of the phone numbers from within the directory, press the *Dial* soft key if it's an internal number or press the *EditDial* soft key, press the 9 on the dialing pad, then press the *Dial* soft key if it's an external number.

*\*The Corporate Directory will allow you to search by name to find any employees' extension.*

# **CALL HISTORY**

- To view Missed, Received, or Placed calls, press the *Applications* button
- Select *Call History*
- Choose the line(s) you want Call History for
- Toggle between all and missed calls by selecting the *All Calls* and *Missed* soft keys

### Use the **DIRECTORIES** dialing information to place a call from Call History

# **LAST NUMBER REDIAL**

• Press the *Redial* soft key

## **DIVERT**

• When the phone is ringing press the *Divert* soft key to send the incoming call straight to voicemail.

# **CALL HOLD**

## **To Place a Call on Hold**

• From an existing conversation, press the *Hold* button

## **To Retrieve a Call on Hold**

• Press the *Resume* soft key

# **TO TRANSFER A CALL**

- During a call, press the *Transfer* button
- Dial the number
- Announce the call
- Press the *Transfer* soft key or button to complete the transfer, hang up
- If the person you attempt to transfer the call to is not available, press the *Cancel* soft key, then the *Resume* soft key to return to the original caller

## **JOIN**

•

This feature allows you to join two incoming calls.

## **To answer the second incoming call**

• Press the line button for the second incoming call (this will automatically put the first caller on hold)

## **To join these two callers to create a 3-way call**

- Push the *Conference* button
- Push the line button for the original call

## **CONFERENCE CALL** (maximum of 8)

- During a call, press the *Conference* button. Dial the extension or outside number.
- After the party answers, press the *Conf* soft key to bring the parties together

### **To add additional parties**

• Repeat the above steps

### **Reconnect to Conference when called party can't join**

• If the person you attempt to bring into the conference is not available, press the *Cancel* button and then the *Resume* soft key to return to the conference call

### **To view the conference call members**

• Press the *Details* soft key

# **RING VOLUME**

- With your phone idle, press the *Volume* key to hear the current ring volume
- Press either the up or down *Volume* key to change the ring volume
- When the ring times out, the setting will be saved

## **RING TYPE**

- Press the *Applications* button
- Select *Preferences*
- Select *Ringtone*
- Select the line
- Select a ringtone
- Press the *Play* soft key to play the ringtone, and the *Set* soft key to set it.

# **LCD CONTRAST**

- Press the *Applications* button
- Select *Preferences*
- Use the *Navigation* bar to change the contrast
- Press the *Set* soft key to save the setting

## **VOICE MAIL SETUP AND ACCESS**

### **To enroll with voice mail (first use)**

- Press the *Messages* button or dial the internal voice mail phone number (**11200).**
- Enter the first time enrollment password (**12345)**
- Follow prompts to:
	- Record your name press # key as soon as you say your name
	- Record a greeting press # key as soon as you say your greeting
	- Set a new password
	- To rerecord your name, press 4 then 3 and follow prompts

#### **To log on to voice mail from your phone:**

- Press the *Messages* button or dial the internal voice mail phone number (**11200**).
- Enter your password, press the # key

#### **To log on to voice mail from another inside phone:**

- Press the *Messages* button or dial the internal voice mail phone number (**11200**).
- Press the \* key when voice mail answers
- Enter your ID (extension), then press # key.
- Enter your password, then press the # key.

### **To log on to voicemail from outside:**

- Dial the main number for your site.
- Press the \* key when the Auto Attendant answers.
- $\cdot$  Enter your ID, then press the # key.
- Enter your password, then press the # key.

### **Basic Controls:**

Press the *Messages* button or dial the internal voice mail phone number (**11200**) and log on:

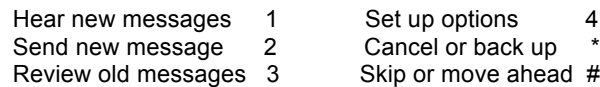

#### **During Message Playback**

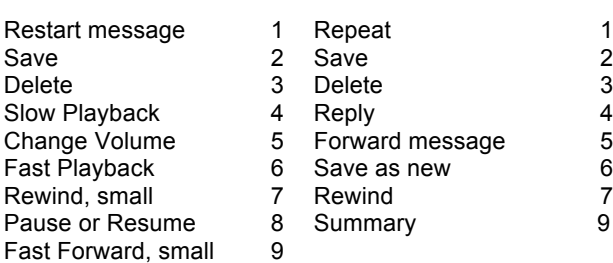

### **Transfer a caller directly to voicemail:**

- While connected to the caller, press the TRANSFER soft key,
- Press \*
- Dial the person's extension you are transferring the call to
- Press the TRANSFER soft key quickly

### **Leave a message in a mailbox without calling the extension:**

- Pick up the handset
- Press \* and the 5-digit extension
- Leave your message
- Hang up

### **To record a standard greeting:**

Dial voicemail and log on.

- § Press 4, 1, 1
- After voicemail plays your current greeting, press 1 to re-record. Or press 3 to record a different greeting, choose the greeting, and then re-record it.
- Use these keys as you record
- or continue8
- § End recording #

### **To record an alternate greeting:**

Turn on this greeting for a specific time period when you want to provide information about special circumstances, such as when you are on vacation. (For example, "I will be out of the office until <date>.")

#### Dial voicemail.

- § Press 4, 1, 2
- § Follow prompts
- If you turned on your alternate greeting, follow the prompts to set when you want it turned off or to leave it indefinitely.

## **SINGLE INBOX**

3 4

6  $\frac{7}{9}$ 

Your voicemail messages are automatically synchronized with your e-mail inbox. You can listen to messages directly from your computer or smartphone, delete them, or save them for future reference.

- Voicemail messages display in your Inbox as either the employee who called or as "PUHSD Voicemail" if from an external caller. The attachment is an audio file; play it to hear the message.
- Deleting the e-mail message moves it to your Deleted Items folder and also removes the voicemail from your phone.
- Messages will be auto-deleted from your phone, Inbox and Deleted Items folder after 30 days.
- Messages moved to another folder OUTSIDE of your Inbox or Deleted Items folder will not be auto-deleted from your mailbox (although it will still be removed from your phone).
- E-mails with voicemail attachments are much larger than text-only messages and will consume more space in your mailbox. As with any e-mail it is highly recommended that you only save messages if necessary.
- If your e-mail mailbox exceeds the 2GB limit you will be unable to send e-mail.

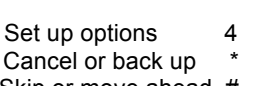

Afte **Playback**

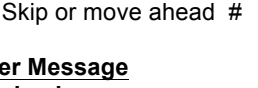